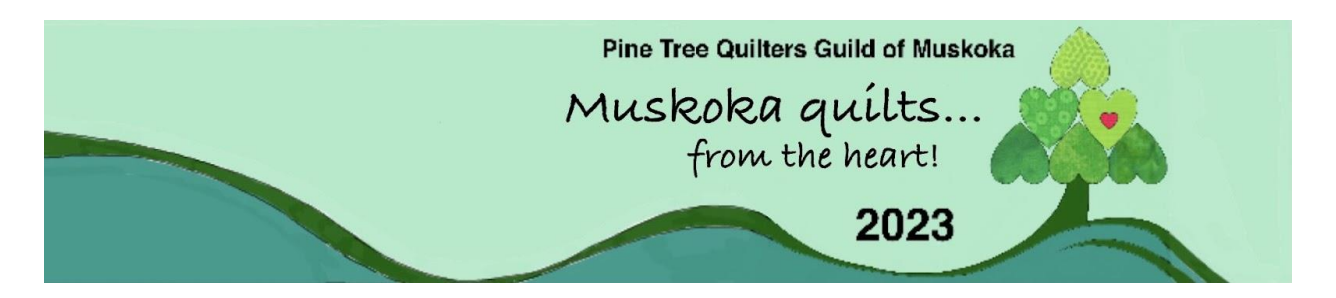

# **Information about the Online Entry Form**

### **Key Points**

- *Each quilt* that you are submitting, has an entry form.
- If you would like to **sell your quilt**, then you must include the asking price and your phone number. This allows potential buyers to contact you directly.
- *The size of the quilt is very, very important*. This helps with the floor and display planning.
- For some, *writing a story* about the quilt can be difficult. Click o[n](http://www.pinetreequiltersguildofmuskoka.com/wp-content/uploads/2020/01/2020-Quilt-Story-Guidelines.pdf) **[Story Guidelines](http://www.pinetreequiltersguildofmuskoka.com/wp-content/uploads/2023/03/2023-Guidelines-for-the-Quilt-Story.pdf)** for help. Jan McD has provided the guidelines and has included the story of her quilt as a sample.
- Please send a *photo of your quilt* to [quilt\\_show\\_entries@ptqgom.com.](mailto:quilt_show_entries@ptqgom.com)

Since the photo is for security and identification purposes, it does not have to be a photographic masterpiece.

If you wish some guidance on photographing a quilt …. consider doing a google search.

● It is *never too early* to submit entry forms.

# **Two types of information will be captured:**

- Information to prepare a quilt label
- Information for planning the displays of quilts

# **The Benefits Of Using The Online Form**

- No one has to guess as to what was written. Of course, there may be some editing.
- Everything you typed will be entered automatically into the show records. Far less work for the committee.

# **How Will You Know If Your Entry Has Been Submitted?**

You are not done until you click on the Submit button. It looks like:

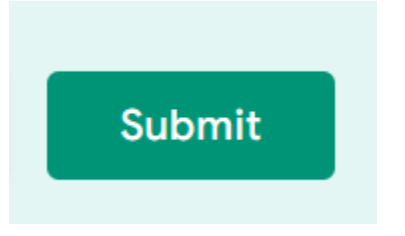

Your entry has been successfully submitted when you see the following on your screen. Please note, that this is a photo of what you would see. The links in the photo are not clickable.

# 2023 Quilt Show Entry Form

Thank you for entering the 2023 Muskoka Quilts! show.

Your entry has been emailed to you. Please retain the email should you wish to change your entry.

Edit your response

Submit another response

# **If You Have More Than One Entry**

You can submit a new entry in one of two ways:

- As soon as you submit an entry, you will have an opportunity to submit another one.
- You can use entry form link as many times as you need.

#### **If You Need To Change Your Entry**

You can change your entry in one of two ways.

- As soon as you submit an entry, you will have an opportunity to **Edit Your Response.** Make sure the you hit the 'Submit' button after editing.
- Each time you hit the submit button, Google Forms will send you an email with your responses. At the start of this email you will have an opportunity to **Edit Your Response** to what you had submitted. This can be done whenever your need to change the information on the entry form.

#### **Questions**

If you have any questions or need assistance, please email:

*[quilt\\_show\\_entries@ptqgom.com](mailto:quilt_show_entries@ptqgom.com)*